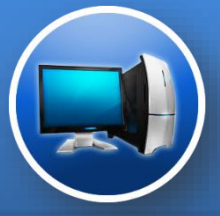

## **Universal Departure Platform Solution**

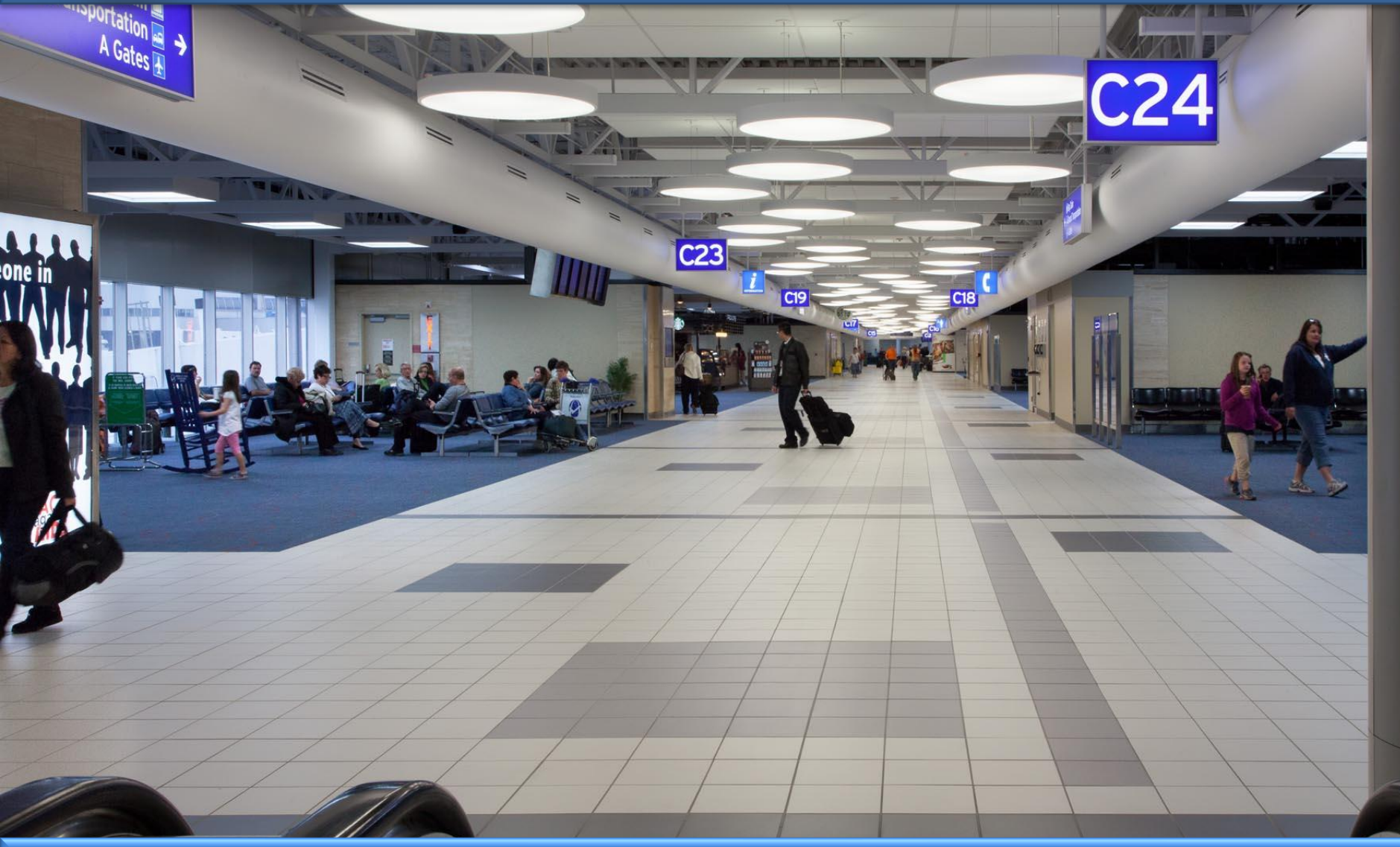

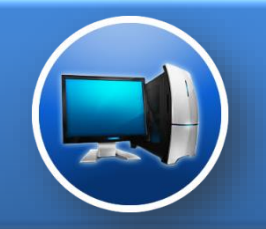

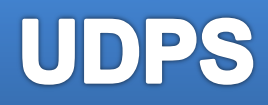

**UDPS** - A general access platform similar to CUTE (Common Use Terminal Equipment) system which allows you to create a Multi-DCS work environment and easily switch between DCS applications on a workstation with one set of peripheral equipment.

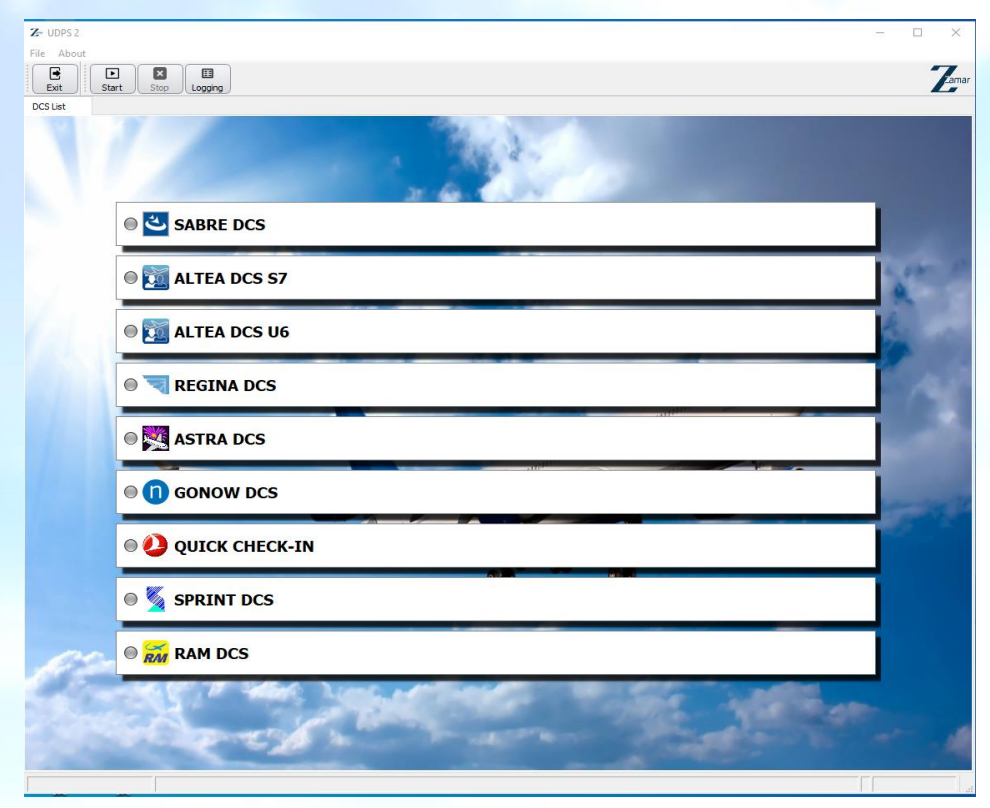

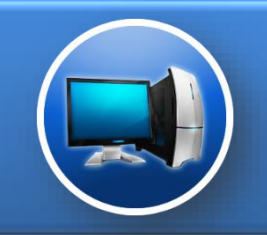

# Versions and Requirements

#### **Version:**

- ➢ **UDPSv1** a version of a system that does not require server infrastructure. Switching between DCS is only sequential. The solution is optimized for small airports;
- ➢ **UDPSv2** version of a system using the Zamar HCP port virtualization module. A cloud or virtual server only for connection with the workstation, then the system works automaticly, it launchs several DCS at the same time. CUPPS supported.The solution is optimized for medium-sized airports;
- ➢ **UDPSv3** version of a system using Microsift Active Directory of the Zamar HCP port virtualization module. Virtual local server, DCS distributions are located in a repository with management and updating via AD, it is possible to run several DCS at the same time. CUPPS supported solution is optimized for large airports;

### **Requirements:**

- ➢ Windows 10+
- $\triangleright$  The application requires administrative rights in the OS
- ➢ ATB/BTP & BGR maintain AEA standard of Firmware
- $\triangleright$  Minimum time spent on training and implementation of the solution
- ➢ Hybrid platform installed by either Native or CUPPS version of DCS.

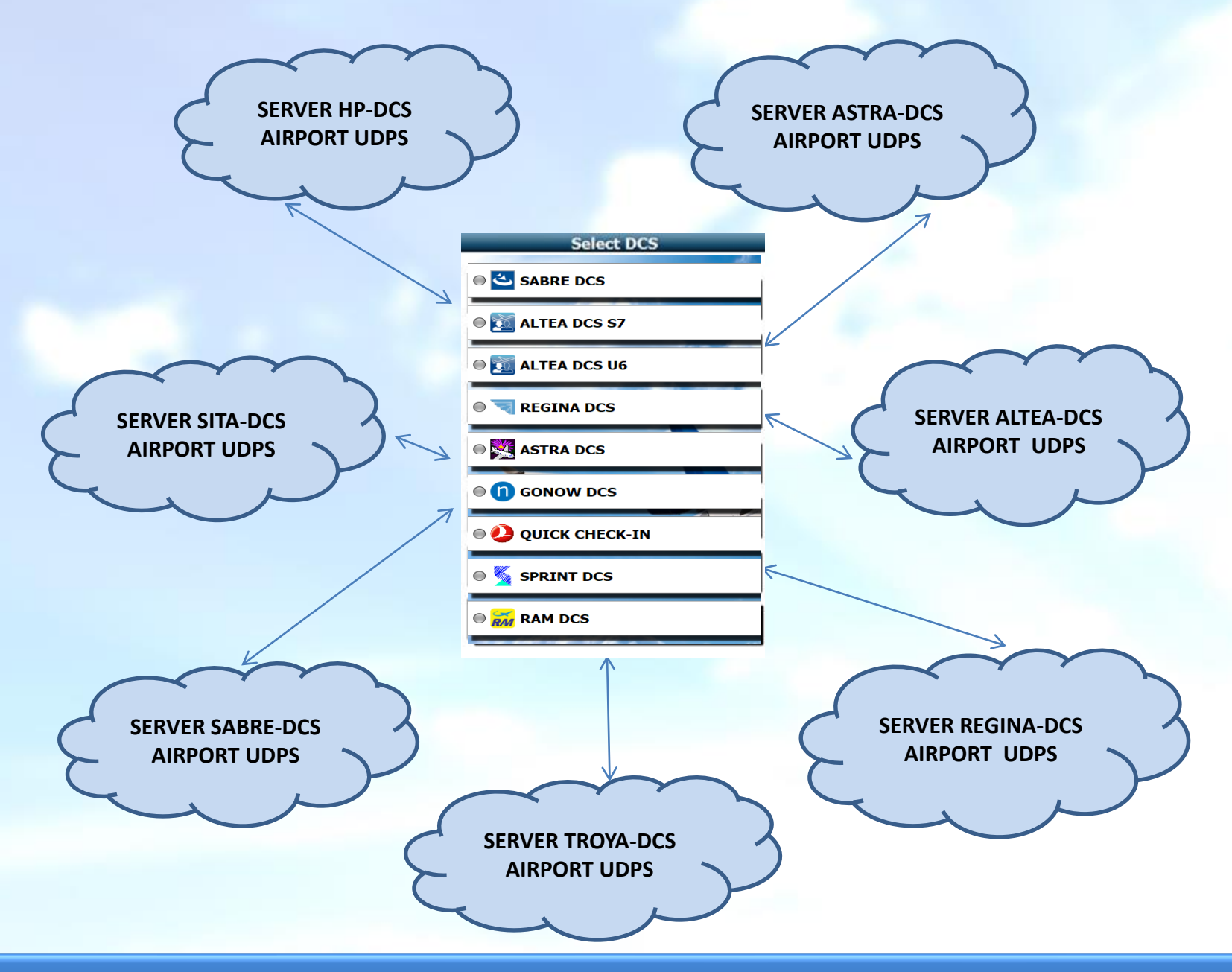

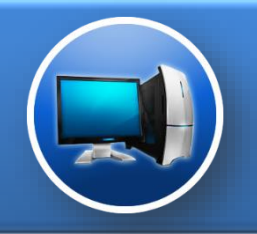

# Platform advantages

- 1. The platform is designed as an application to a PC and does not require a local server infrastructure. Cloud server contains only settings and users that do not affect performance of the platform at the airport in case of outage of the link with the server;
- 2. The platform maintences Native and CUPPS versions of DCS at the same time, which makes it more flexible in relation to the use of DCS carriers;
- 3. The platform does not "break" since in the architecture of our system each workstation is a separate cell, breakdown of one cell does not affect the work of the rest;
- 4. The platform allows you to use any third-party PC applications. For example, internal corporate chat, Microsoft office, etc.;
- 5. Certification of new DCSs on the platform is free and remote;
- 6. Multi-port, the HUB module allows you to monitor and manage Airport Terminals from a single center;
- 7. Easy to maintain. We train local staff and give full access to "support level 1 and 2", all minor problems are repaired literally in minutes without long waiting for help from a call center and opening a ticket / case / work order, etc. + remote technical support 24/7 in your native language;
- 8. Availability of different versions of the platform for "size" of the infrastructure and the needs of each specific airport;
- 9. The software is included in the Unified State Register of Russian Programs and is not subject to VAT;
- 10. Considerable flexibility in pricing;
- 11. We do not require replacement of equipment. If the airport has modern equipment already purchased we can deploy the system on the existing infrastructure;
- 12. Regular VPN connections are used between the airport router and airline servers, thus both the airport and airlines are exempt from the costs of AviNet or SitaHub;

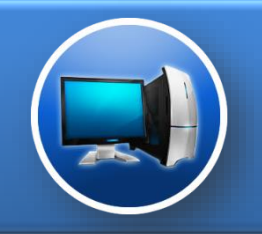

## ASTRA DCS system launch from the UDPS system

DCS can be launched in three ways:

- **1. Double click on DCS**
- **2. By selecting DCS from the list and clicking on the Run (Green) button on the toolbar**
- **3. Select DCS using the keyboard up and down keys and press ENTER.**

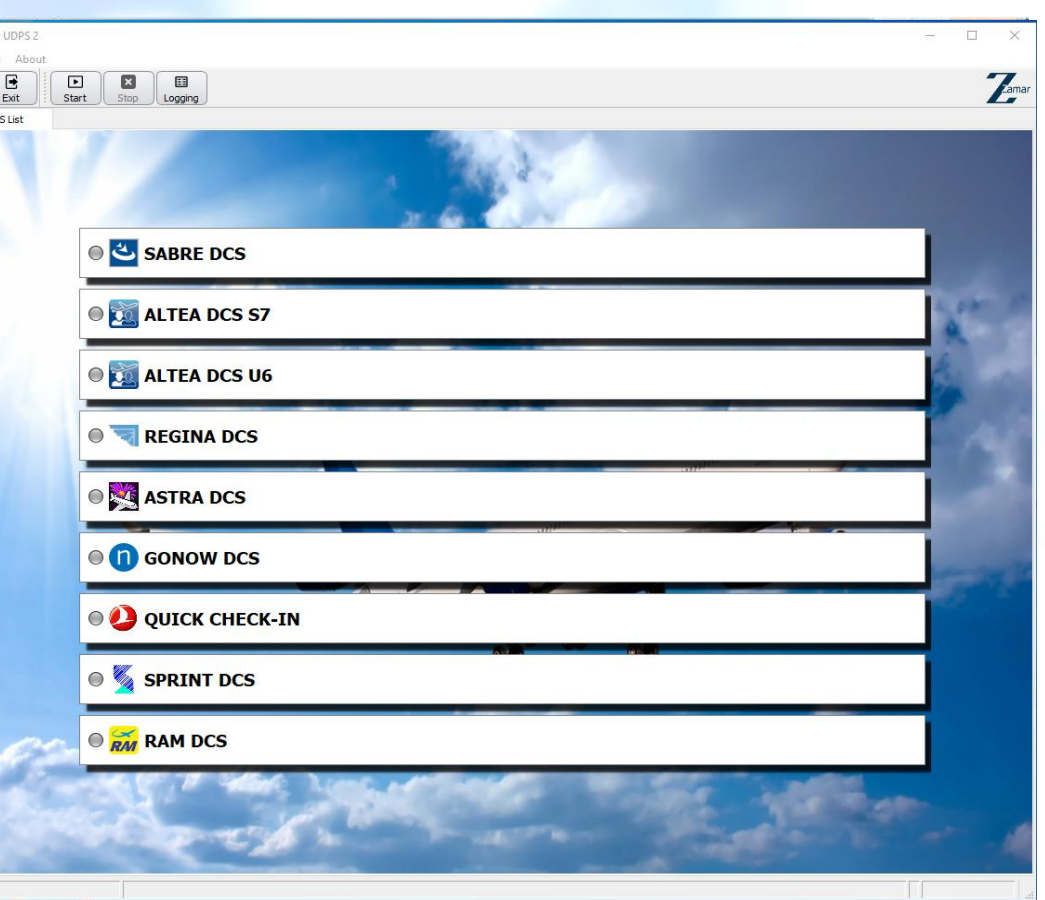

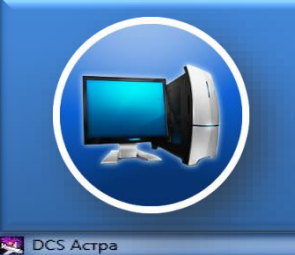

Сеанс Настройки Окно Справка

### ASTRA DCS system launch from the UDPS system

 $\Box$ 

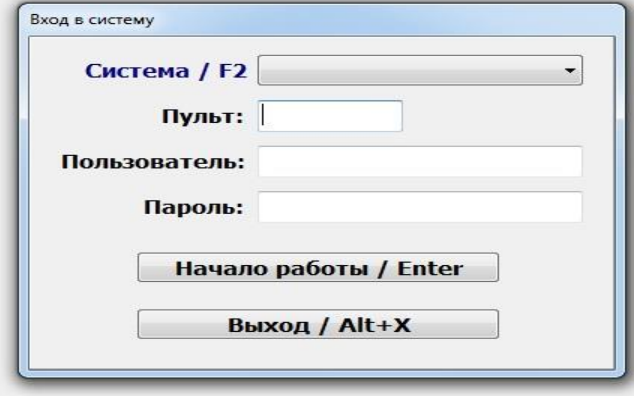

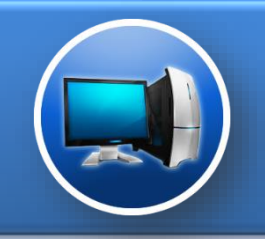

### Запуск системы ALTEA DCS **ИЗ СИСТЕМЫ UDPS**

 $\overline{z}$ 

**DCS can be launched in three** ways:

- **1. Double click on DCS**
- **2. By selecting DCS from the list and clicking on the Run (Green) button on the toolbar**
- **3. Select DCS using the keyboard up and down keys and press ENTER..**

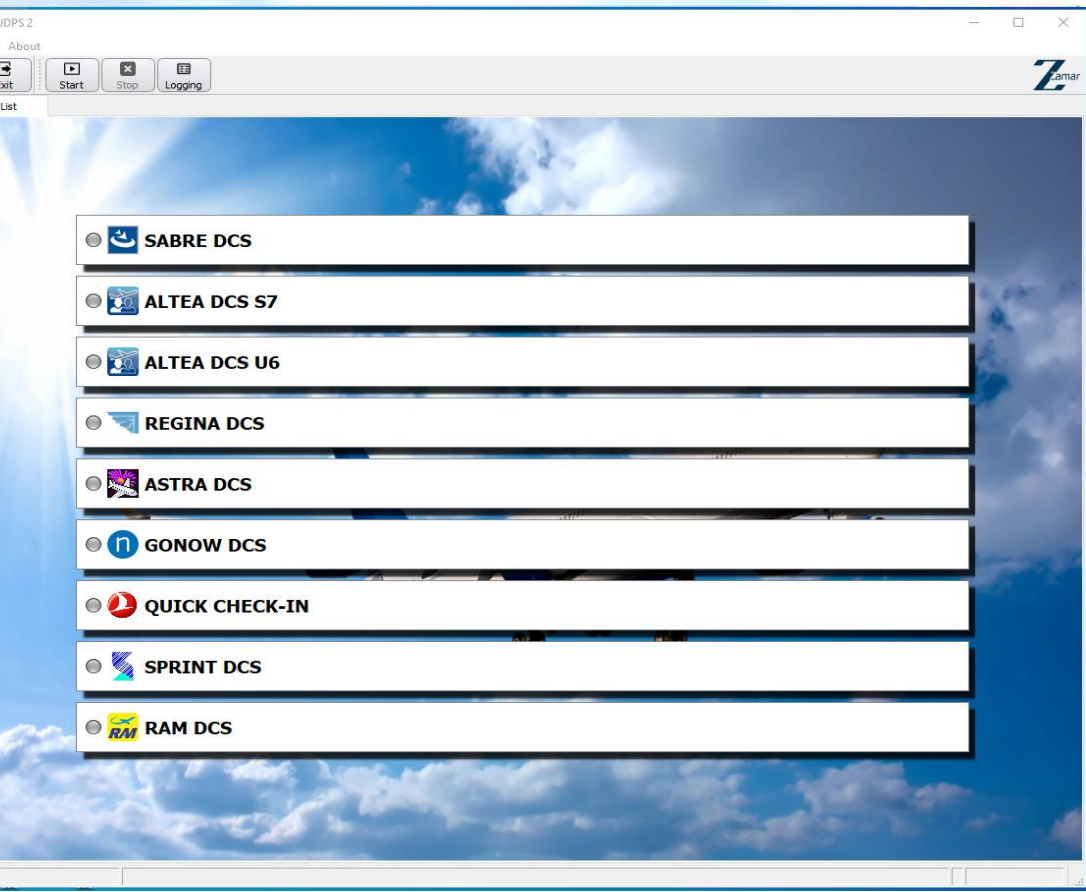

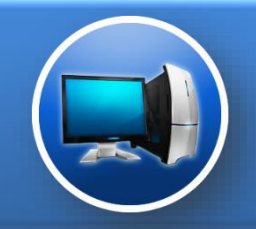

### **ALTEA DCS system launch** from the UDPS system

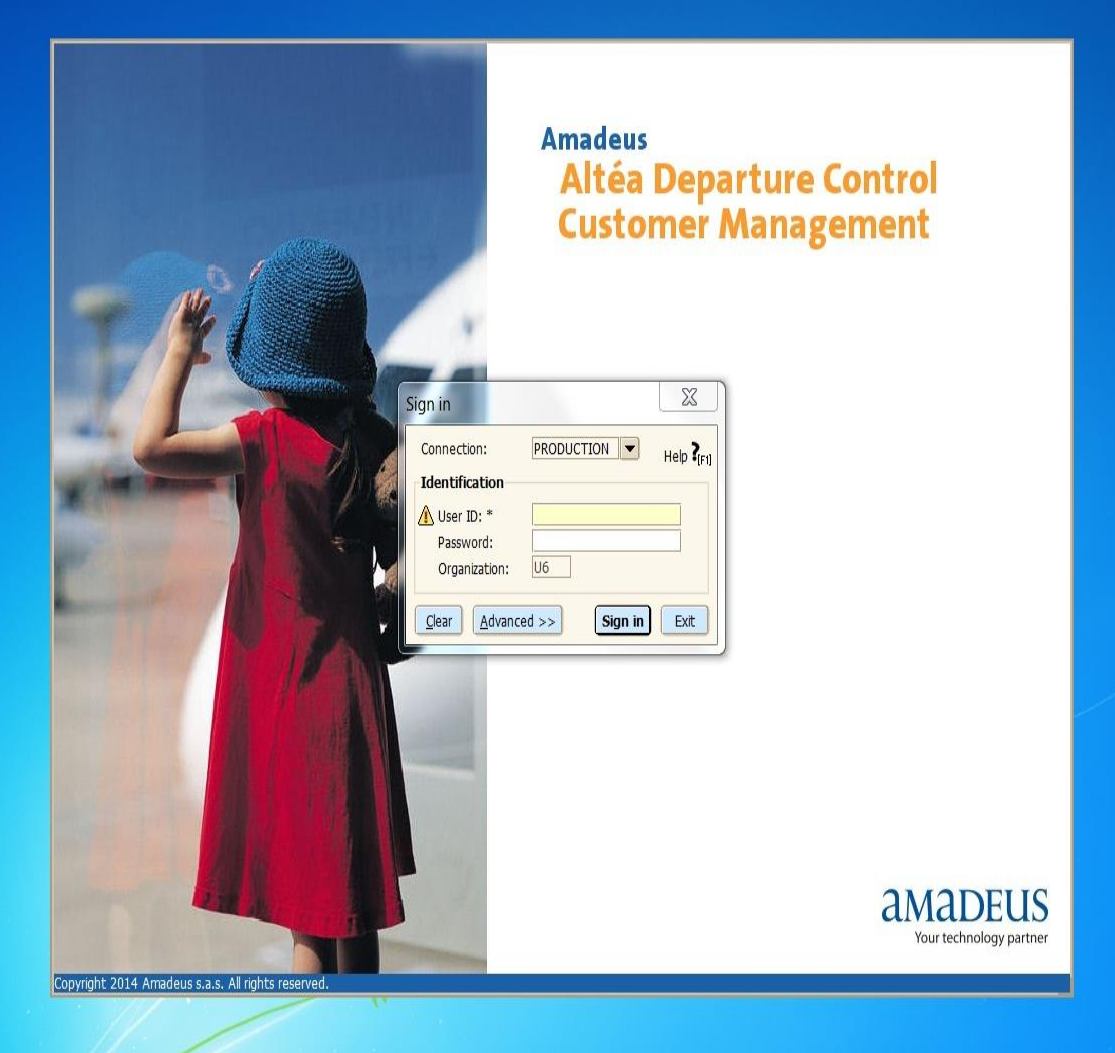

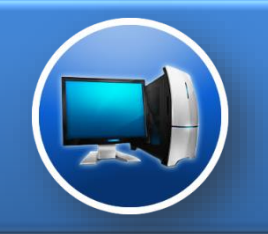

## SABRE DCS system launch from the UDPS system

DCS can be launched in three ways:

- **1. Double click on DCS**
- **2. By selecting DCS from the list and clicking on the Run (Green) button on the toolbar**
- **3. Select DCS using the keyboard up and down keys and press ENTER..**

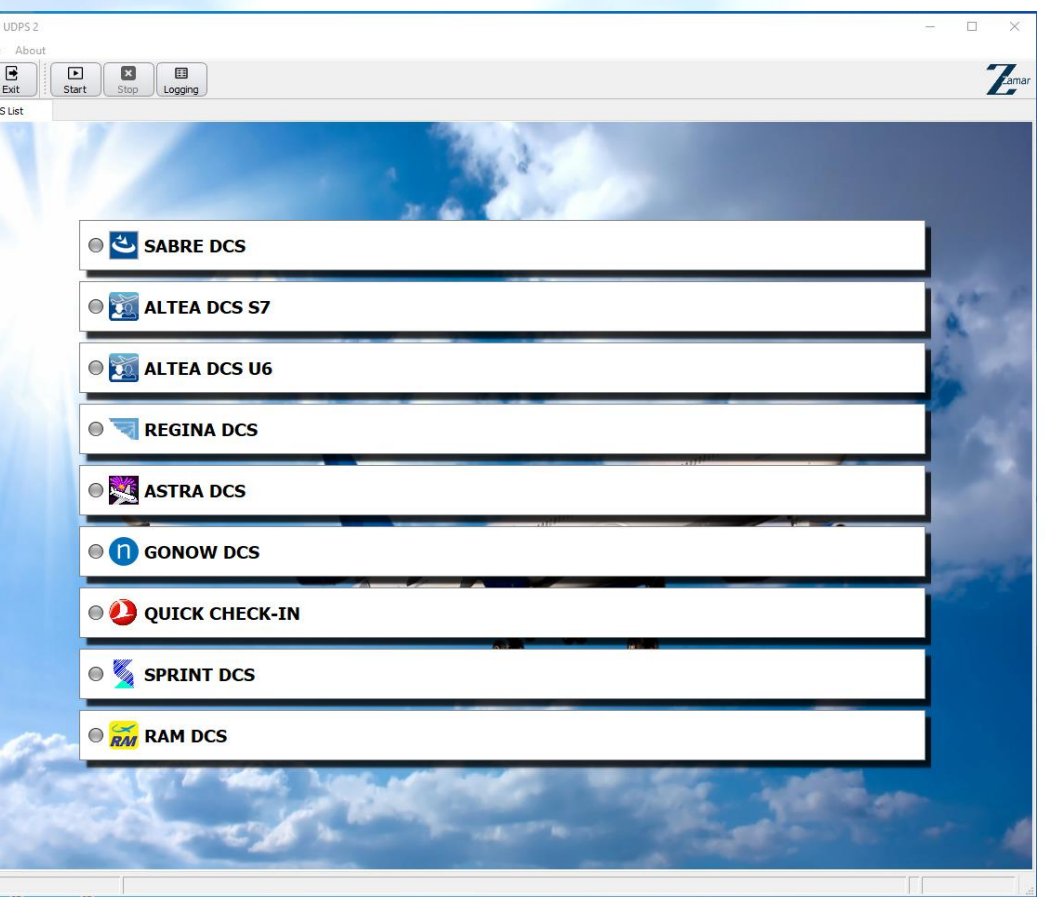

### SABRE DCS system launch from the UDPS system

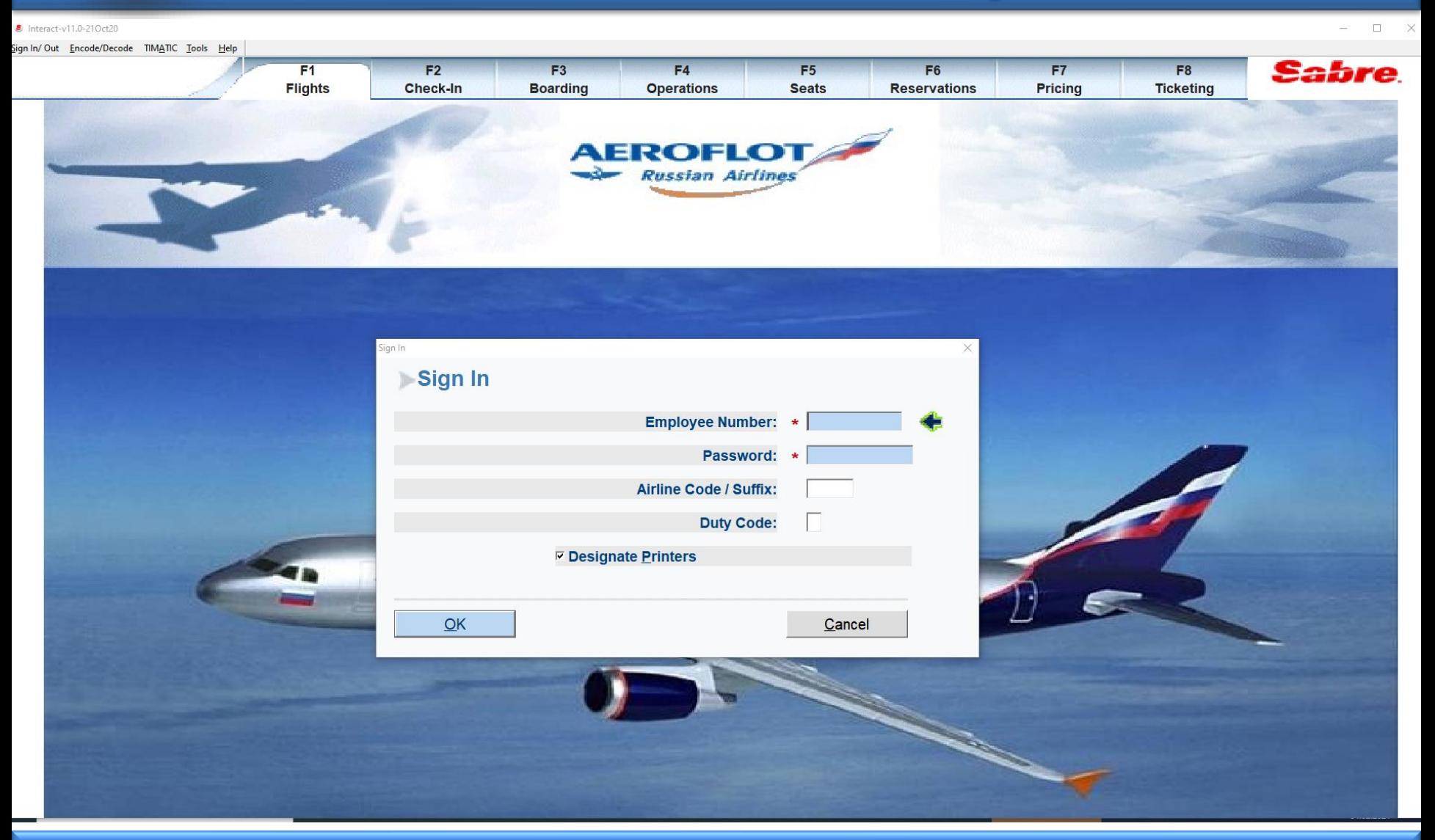

# Network connection diagram

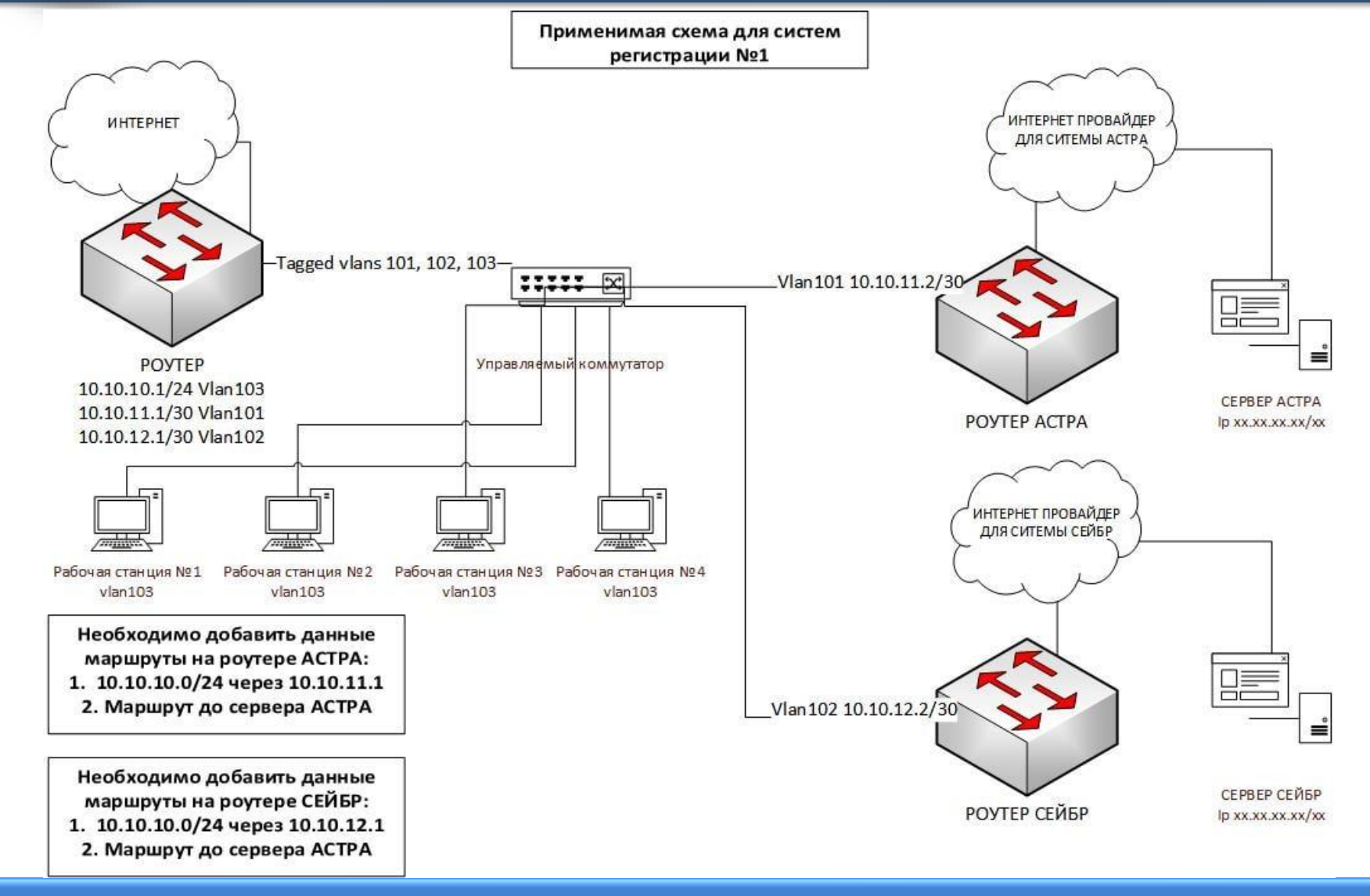

### **Network connection diagram 2**

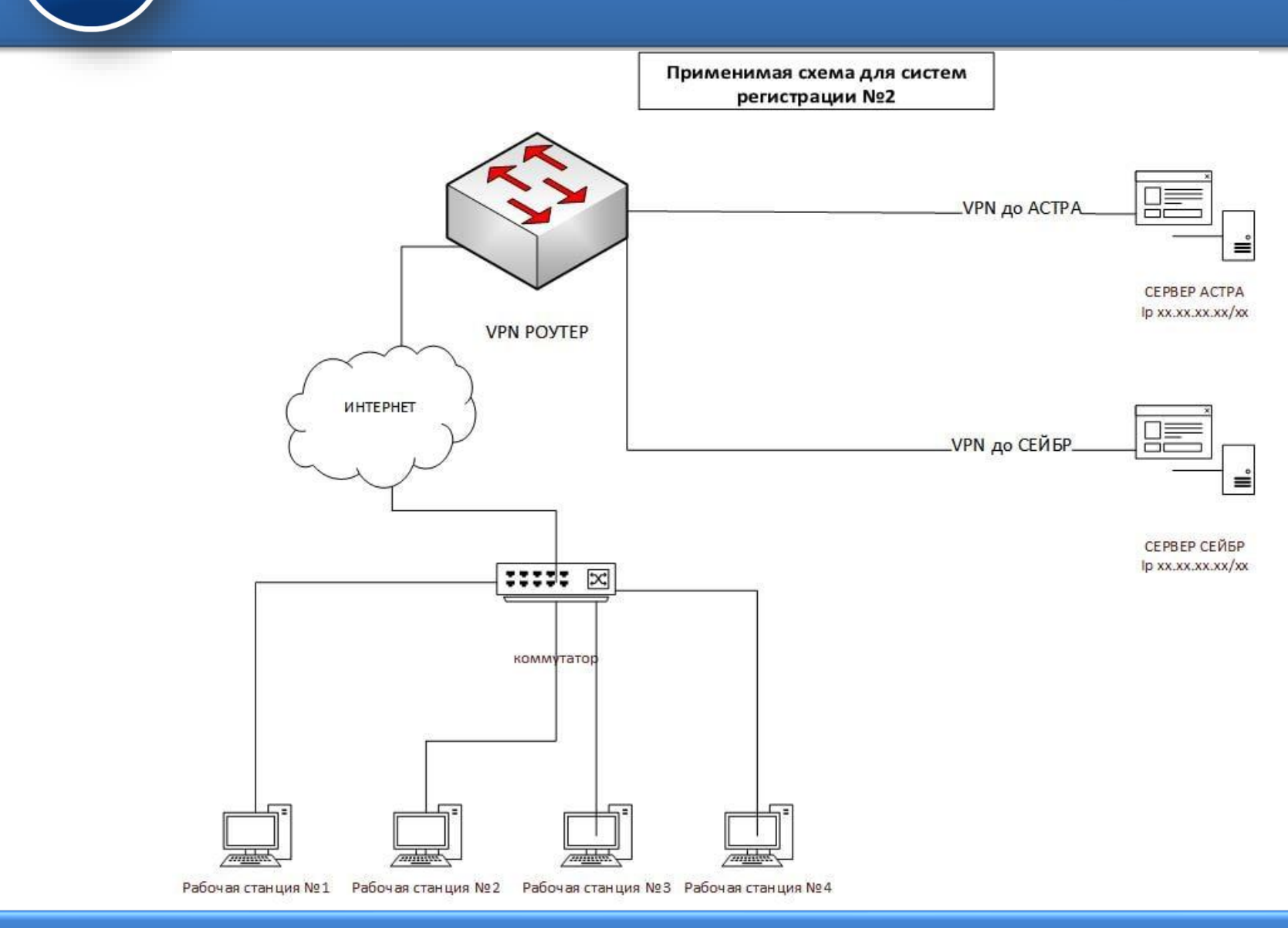

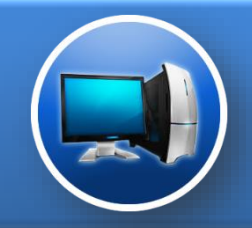

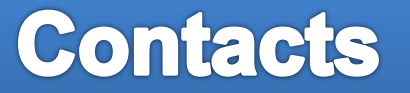

### Zamar AG CH-8049 Zurich, Switzerland **Limmattallstrasse 189 E-mail: [info@zamar.aero](mailto:info@zamar.aero) [www.zamar.aero](http://www.zamar.aero/)**